# Antrag auf Anschluss an das Hochschulnetz

Zuweisung einer IP-Adresse

Aktivierung eines Netzanschlusses

□ Umzug eines Rechners

IT Servicezentrum Universität Kassel Mönchebergstraße 11 D-34125 Kassel

KASSEL  $\blacksquare$  T  $\blacksquare$  T SERVICE т

Bitte beachten die Hinweise auf Seite 2!

Alle Felder mit der**\***- Kennzeichnung sind Pflichtfelder!

Fax: 7525

### Antragsteller

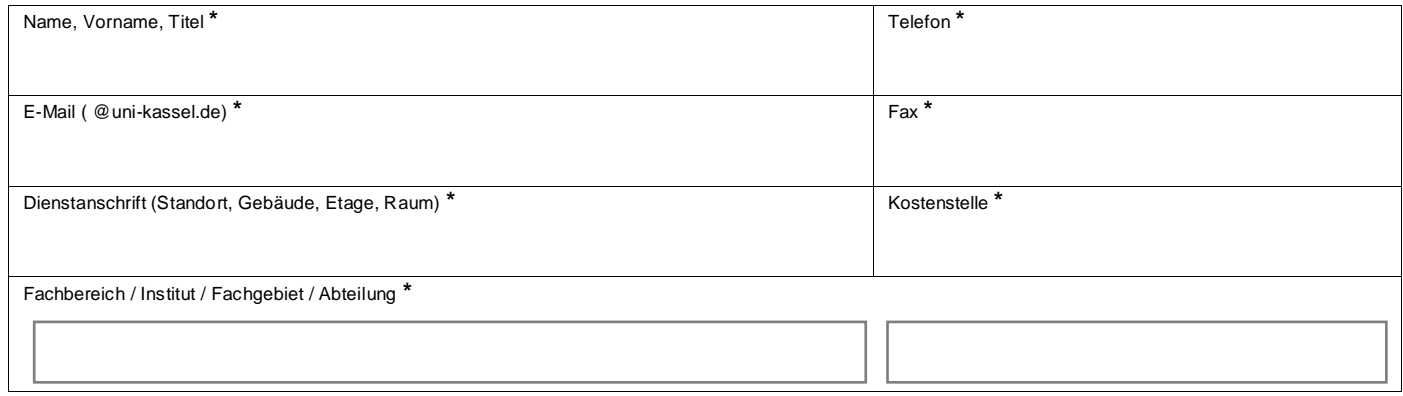

## Angaben zum Rechner bzw. zum Anschluss

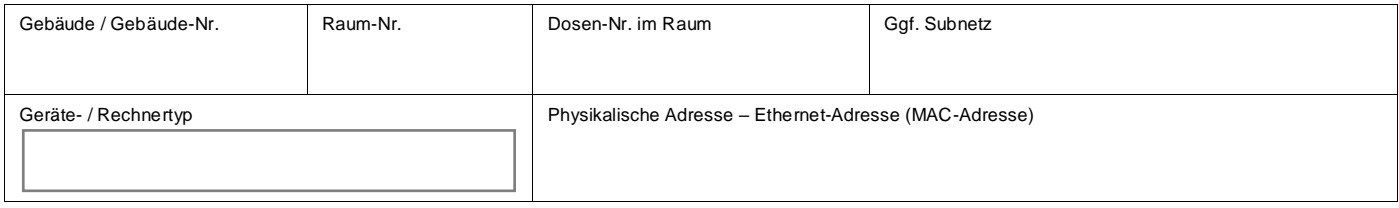

# Ergänzende Bemerkungen des Bestellers

## Der Antrag kann nur bearbeitet werden, wenn beide Unterschriften geleistet wurden

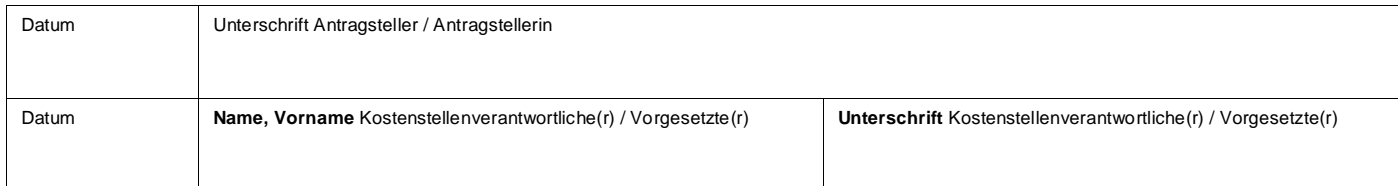

## Bearbeitung IT Servicezentrum

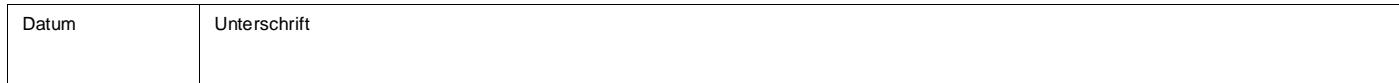

# **Wichtige Hinweise:**

Download dieses Formulars[: http://www.uni-kassel.de/its/formulare.html](http://www.uni-kassel.de/its/formulare.html) Benutzungsordnung für die Informationsverarbeitungs- und Datenkommunikations-Infrastruktur <http://www.uni-kassel.de/its/benutzungsordnung.html>

Die Universität Kassel verfügt über ein flächendeckendes Hochschul-Datennetz. Durch diese Infrastruktur können Rechner innerhalb der Universität und mit dem Internet verbunden werden.

#### **Zur Nutzung der Netzdienste ist eine weltweit eindeutige Netzadressse (IP-Adresse) erforderlich.**

Mit beiliegendem Formular könne Netzanschluss und IP-Adresse beim IT Servicezentrum beauftragt werden. Nutzungsberechtigte sind Hochschulangehörige oder anderweitig Berechtigte (siehe [Benutzungsordnung des ITS\)](http://www.uni-kassel.de/intranet/fileadmin/datas/intranet/personalabteilung/mitteilungsblatt/MTB_Sys_2/it_benutz.pdf).

Für jeden neu anzuschließenden Rechner ist ein eigener Auftrag zu erteilen. Bei vorheriger Absprache mit dem ITS sind auch Sammelanmeldungen mehrerer Geräte möglich. Die Angaben auf dem Auftragsformular dienen im Wesentlichen der Vereinfachung der Kommunikation und Beratung sowie der schnelleren Abwicklung von Installation und Fehlerbearbeitung. Deshalb sollten die zutreffenden Abschnitte **vollständig ausgefüllt werden.** Bei Unklarheiten sollten Sie vorher im ITS nachfragen, da sonst der Auftrag nicht bearbeitet werden kann.

**Zugeteilte Anschlüsse und IP-Adressen sind nicht unbegrenzt gültig. Sie werden im Zuge von Inventurmaßnahmen in unregelmäßigen Abständen aufgefordert, die weitere Benutzung von Anschlüssen und IP-Adressen zu bestätigen. Erfolgt dabei keine Rückmeldung, verfällt die Registrierung Ihres Anschlusses bzw. Ihrer IP-Adresse nach weiteren 6 Monaten. Aus diesem Grund ist es wichtig, dass Sie Änderungen Ihrer Stammdaten beim ITS melden.**

#### **Kontakt:**

Bei Fragen zum Anschluss an das Hochschulnetz oder zur Abwicklung des Auftragsverfahrens wenden Sie sich bitte an die Support-Adresse: **[netzbetrieb@uni-kassel.de](mailto:netzbetrieb@uni-kassel.de)** oder an die **Service-Nr.: 804-5678.**

#### **Tipp:**

**So ermitteln Sie die Physikalische Adresse (Ethernet-Adresse) Ihres Windows- / Linux- / Apple- PCs**

#### **Mit Microsoft-Windows:**

#### Windows-7:

Klicken Sie auf das Windows-Logo (Funktionsleiste unten links), im Suchfeld **cmd** eingeben und mit Return-Taste bestätigen. In dem dann öffnenden Fenster **ipconfig /all** eingeben. In der Zeile Physikalische Adresse wird diese angezeigt.

#### Windows-8:

Klicken Sie auf die Kachel Desktop, dann auf das Windows-Logo (Funktionsleiste unten links), im Suchfeld **cmd** eingeben und mit Return-Taste bestätigen. In dem dann öffnenden Fenster **ipconfig /all** eingeben. In der Zeile Physikalische Adresse wird diese angezeigt.

#### Windows-10:

Mit der rechten Maustaste auf das Windows-Logo klicken und Eingabeaufforderung anwählen. In dem dann öffnenden Fenster **ipconfig /all** eingeben. In der Zeile Physikalische Adresse wird diese angezeigt.

#### **Mit Linux:**

Als Systemadministrator (root) auf der Systemkonsole einloggen und **ip addr show** eingeben.

#### **Mit Apple Mac OS:**

Öffnen Sie die Systemeinstellungen und dann Netzwerk. Wählen Sie die Netzwerkkarte aus, danach wird die Physikalische Adresse angezeigt.